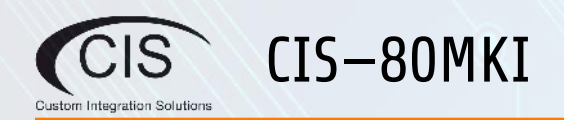

## **Welcome**

Thank you for choosing CIS! This quick setup guide will assist you with getting your CIS router up and running. For more detailed configuration, please check the user manuals located on our website. If you have any questions, please do not hesitate to contact our support team.

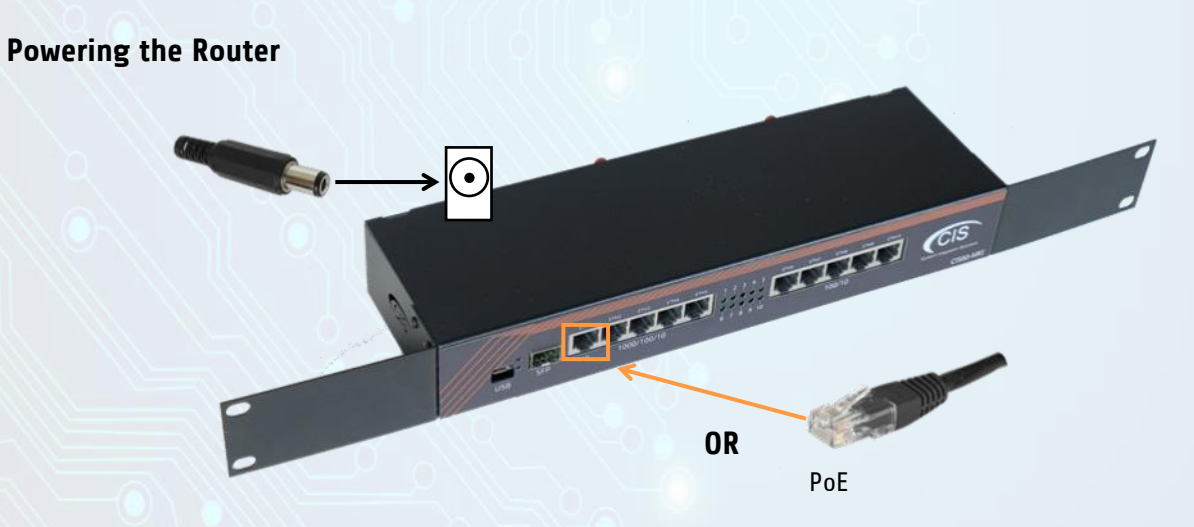

Connect the included power supply to the DC jack on the rear of the device, or power via PoE on ETH1

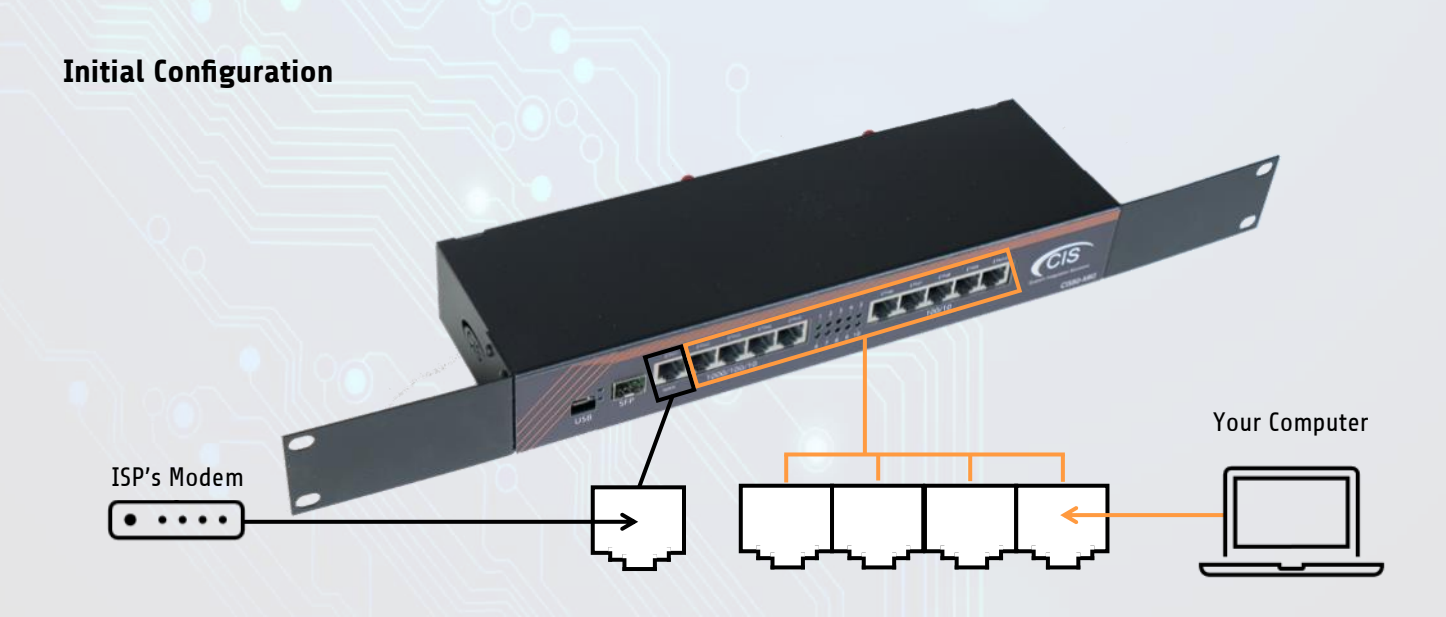

Connect your ISP's modem to the **WAN** port. Connect your laptop or computer to any of the remaining ports.

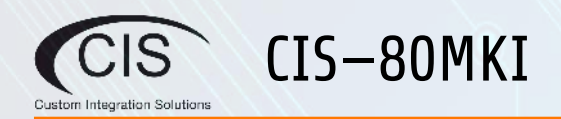

# **Overview**

The CIS-80MKI has 5 Gigabit Ethernet ports and 5 Fast Ethernet ports (all ports support Auto MDI/X), an SFP port, and a USB 2.0 port (reserved for future use). It can be powered via the DC jack on the rear (8— 38V DC) or via Passive PoE (11-57V DC).

#### **Attach the Antennas**

Remove the red protective covers from the antenna ports on the back of the device. Connect the antennas by twisting the connectors onto the threaded ports.

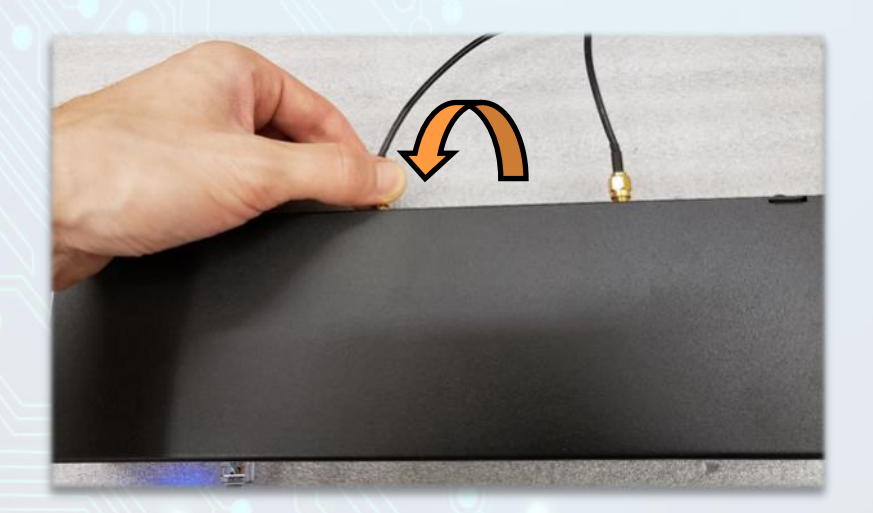

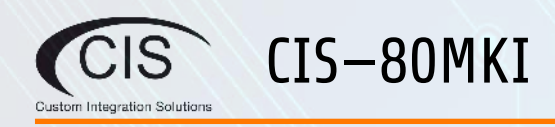

#### **Configuring the Router**

1. Ensure that your computer's IP configuration is set to "Automatically Obtain an IP Address." On OSX, set your Ethernet adapter to "Using DHCP"

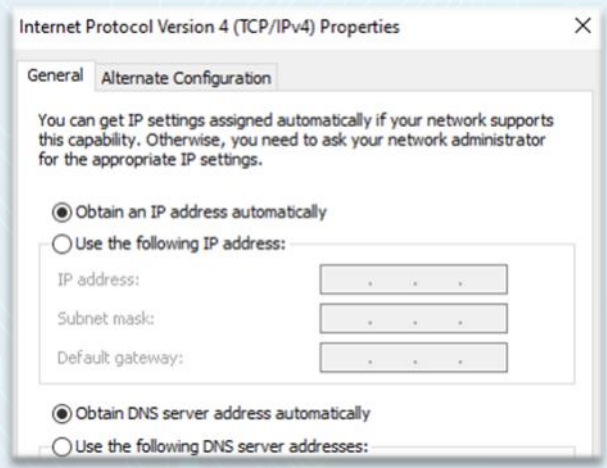

2. Obtain the IP Address of the **Default Gateway**. CIS Routers use **10.100.1.1** as the default. You can open a **command prompt** on a Windows machine and enter **ipconfig** to get the default gateway.

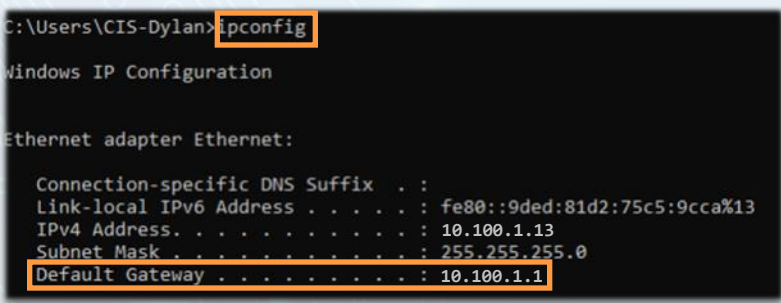

3. Open a web browser and navigate to the IP address of your default gateway. The default username is **cis** and the default password is **integration**.

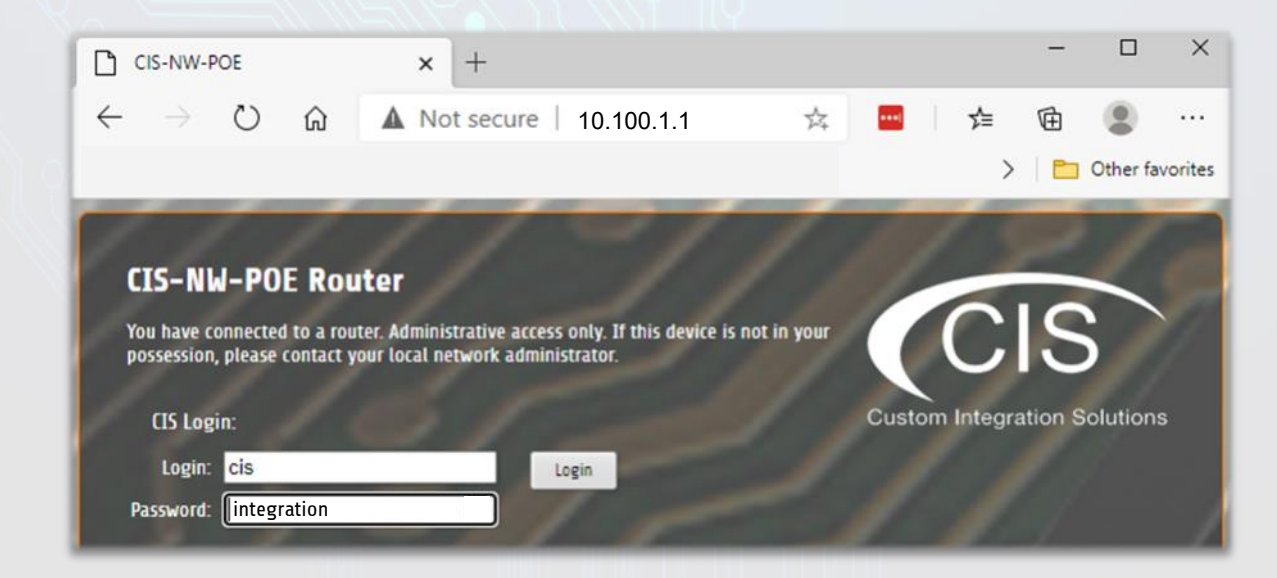

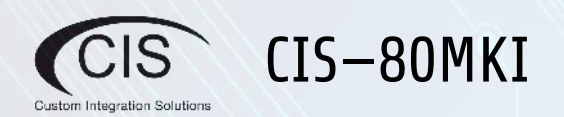

# **PoE Output**

The CIS-80MKI provides PoE output on port ETH10. It can provide passive PoE power.

- The output voltage will be 22V with the included 24V power supply.
- The maximum power output of the PoE is 500 mA.
- 802.3af 48V power injectors are not supported.

#### **Reset Button**

Hold this button while the device is powered off, then apply power. Keeping holding until the USR LED light starts flashing, (5 seconds) then release the button to reset to the default CIS configuration. You can use this procedure if you have forgotten the password to access the device, or simply wish to return the unit to its default configuration state.

## **Warranty Information**

Custom Integration Solutions™ products have a 2-Year Limited Warranty. This warranty includes parts and labor repairs on all components found to be defective in material or workmanship under normal conditions of use. This warranty shall not apply to products that have been abused, modified, or disassembled. Products to be repaired under this warranty must be returned to Custom Integration Solutions™ or a designated service center with prior notification and an assigned return authorization (RA) number.

Contact Information Web: www.custom-integration-solutions.com Phone: Technical Support - (888) 976-3651

C E

The CIS-80MKI is in compliance with the essential requirements and other relevant provisions of Directive 2014/53/EC.